**ELECTRONIC CASH REGISTER WITH FISCAL MEMORY**

# **TREMOL S25**

# **USER MANUAL**

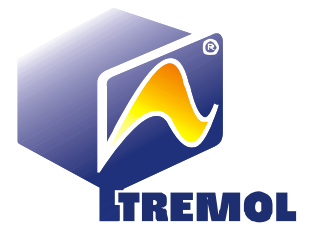

# **CONTENTS:**

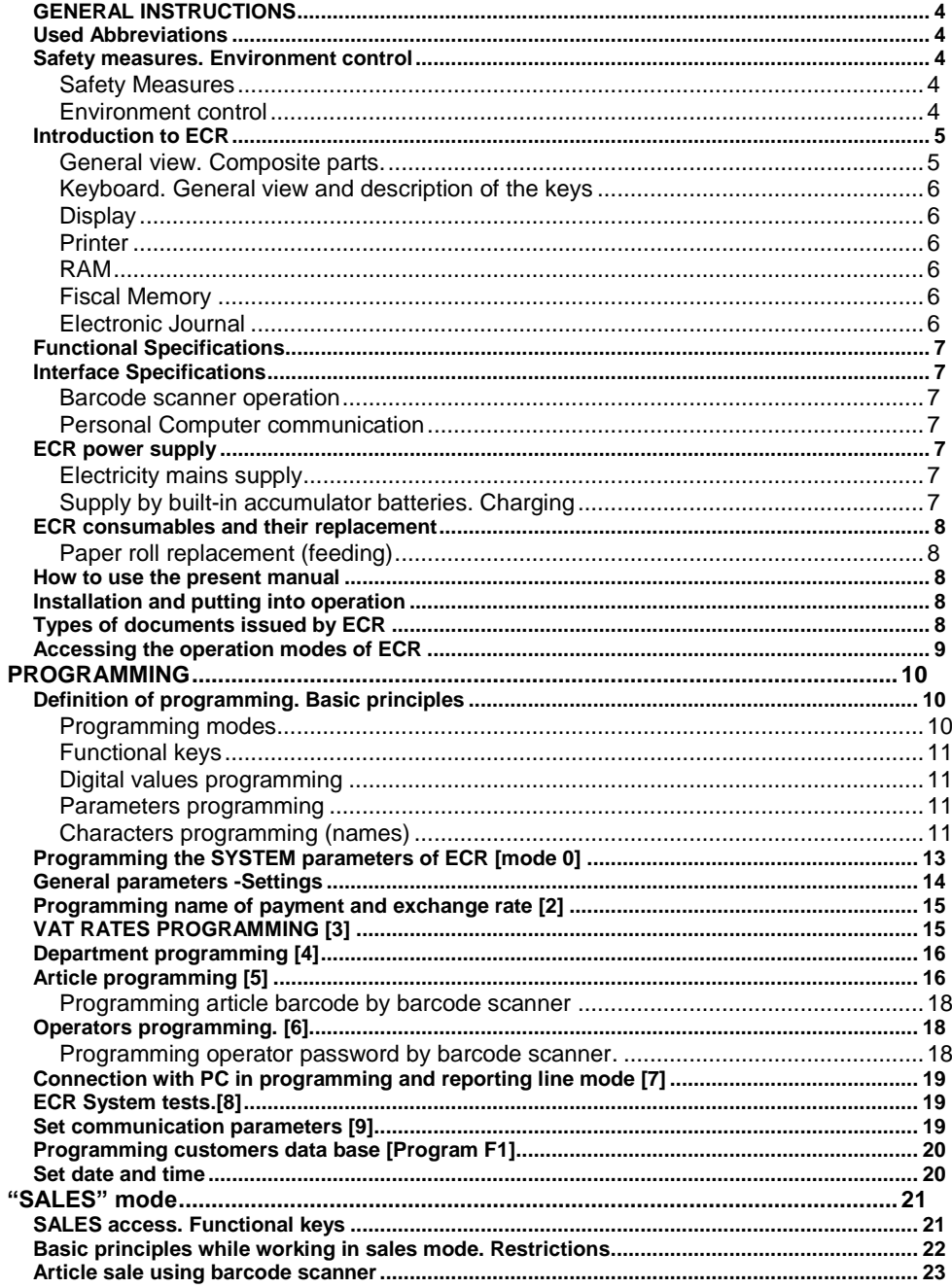

### User manual **TREMOL S25** RAPORT X 27

# <span id="page-3-0"></span>**GENERAL INSTRUCTIONS**

The present manual is intended to introduce the cash register user with its functions, as well as the safety measures. The manual contains all the information about programming, selling and reporting with the device.

# <span id="page-3-1"></span>**USED ABBREVIATIONS**

- ECR Electronic Cash Register with fiscal memory<br>FM Fiscal Memory
- Fiscal Memory
- EJ Electronic Journal

# <span id="page-3-2"></span>**SAFETY MEASURES. ENVIRONMENT CONTROL**

# <span id="page-3-3"></span>**Safety Measures**

 Do not install the ECR close to sources of running water and do not splash it with water or other liquids.

Do not install the ECR on unstable surfaces to avoid overturning it.

Do not install the ECR close to sources of heat.

 Do not install the ECR on vibrating surfaces or vibration conducting surfaces.

 The power supply of the ECR should have a voltage of 230 V and frequency of 50 Hz. Always turn off the power supply to ECR using the main switch before plugging or unplugging it to the mains.

 Plug the ECR only in electrical plugs complying with the standards. If the plug is noncompliant with the requirements contact a qualified electrician.

 All extension cords used should comply to the same standard. Do not plug any electric motors, heaters or other devices into the same extension cord.

 Do not use defective powers supply cables and do not let the power supply cable be pressed or stamped on.<br>
(i) Do not insert metal

- $\hat{D}$  Do not insert metal objects into ECR to avoid electrical shocks.<br>
Do Unplug ECR prior to cleaning it and do not use aggressive determination
- **1** Unplug ECR prior to cleaning it and do not use aggressive detergents.<br> **1** Do not attempt to repair FCR yourselves In case of a problem contag

 Do not attempt to repair ECR yourselves. In case of a problem contact the authorized repair service.

 Turn off the ECR and contact the authorized repair service in the following cases:

- If the supply cable of the ECR is damaged;
- If any liquid was spilt over the ECR;

If there is a mechanical damage of the ECR;

If the ECR does not function properly.

**Attention!** The cash register is sealed according to OG 28/99. Violating these seals by unauthorized persons is punishable under the laws in force.

# <span id="page-3-4"></span>**Environment control**

• The icon on the right – struck out litter bin – means that this product must not be dumped together with the household trash. To protect the nature environment and human health, please separate this product from the other waste and recycle it.

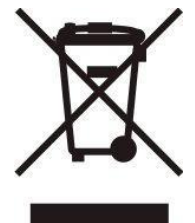

# <span id="page-4-0"></span>**INTRODUCTION TO ECR**

The mobile cash register *TREMOL S25* are fiscal devices, intended to register the sales in different type of commercial sites. ECR have ergonomic keyboard and built in displays for cashier and customers.

The built in printer provides issuing of clear and readable notes for each operation (sale, report, receiving or paying office money etc.)

ECR operates with Electronic Journal on SD card allowing storage of copies of a large number of documents and printed later if necessary

### <span id="page-4-1"></span>**General view. Composite parts.**

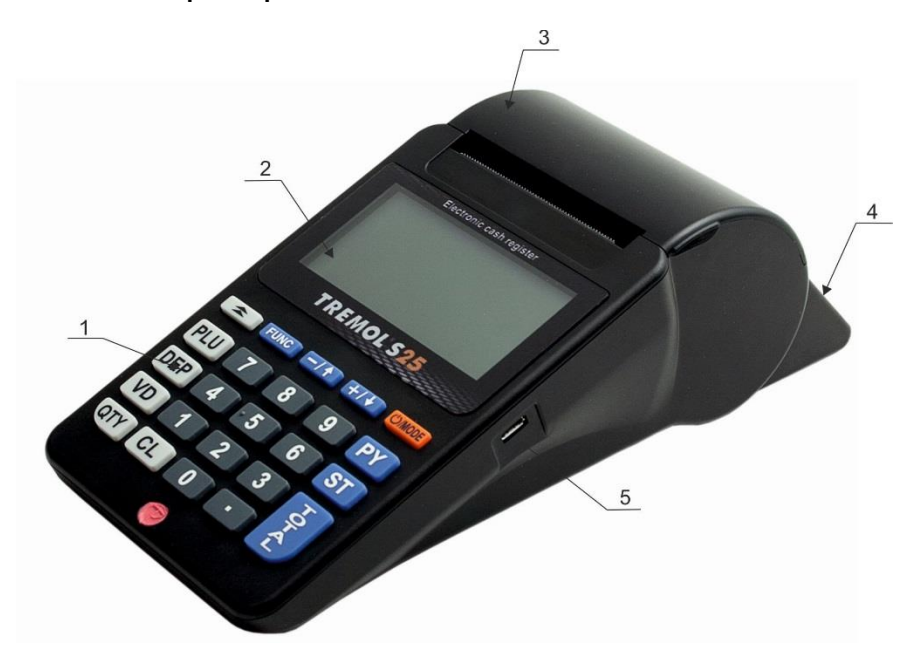

# **Description:**

- 1. Keyboard;
- 2. Cashier's display;
- 3. Printer cover;
- 4. Client's display;
- 5. USB interface;

# <span id="page-5-0"></span>**Keyboard. General view and description of the keys**

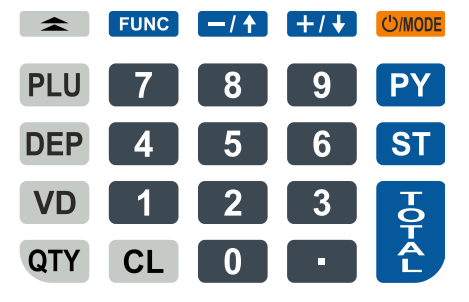

The ECR Keyboard is composed by 33 keys, separated in several groups:

**Numeric Keys:** from  $\boxed{1}$  to  $\boxed{9}$  including  $\boxed{0}$  and  $\boxed{1}$  - for entering digital information;

**Sale Keys:** from **PLU** for all articles:

**Functional keys**: all other keys. Functional description bellow.

# <span id="page-5-1"></span>**Display**

ECR is equipped with 2 symbol displays for cashier and customer, allowing to practice visual control over ECR operation. For more comfort the cashier display is graphic 160x80 LCD.

# <span id="page-5-2"></span>**Printer**

Hi-speed, Low-Noise, Еasy Load Line Thermal printer with resolution 8 dots per mm and speed up to 70 mm/sec.

# <span id="page-5-3"></span>**RAM**

An integral part of the ECR providing storage for the accumulation of sales registers, programmed parameters and other temporary information.

# <span id="page-5-4"></span>**Fiscal Memory**

All transactions are stored in a fiscal memory. All data stored in the fiscal memory cannot be destroyed or changed.

The "fiscal memory"(FM) block is separate module. The manufacturer seals the fiscal memory to ensure the security of unauthorized access.

# <span id="page-5-5"></span>**Electronic Journal**

Electronic Journal is non-volatile memory, designed for storing copies of all fiscal receipts issued from the ECR. The EJ memory buffer is realized with SD Memory card with memory 16 GB. When the free lines in the EJ buffer are less than 500 free lines, the opened receipts is closed automatically and ECR allows printing only of daily report and Fiscal Memory report.

ECR allows reading of the EJ through the PC port by external request.

# <span id="page-6-0"></span>**FUNCTIONAL SPECIFICATIONS**

ECR functional registers:

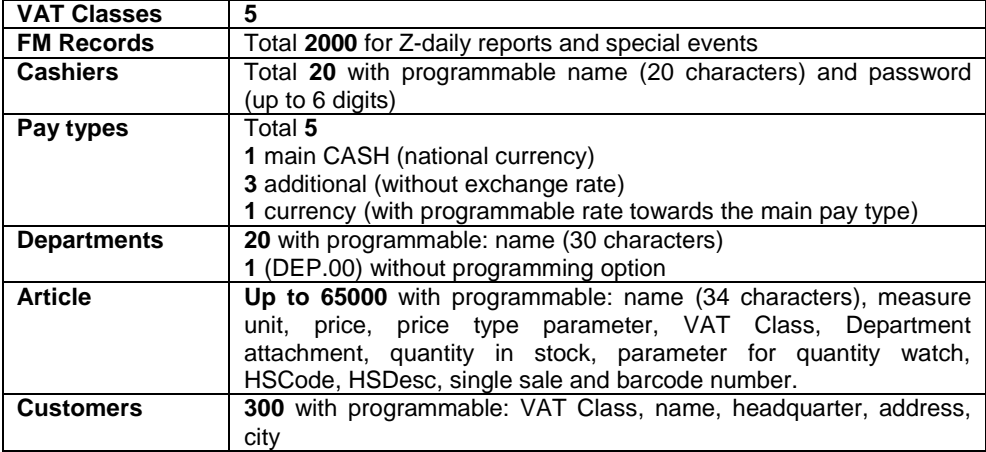

## <span id="page-6-1"></span>**INTERFACE SPECIFICATIONS**

### <span id="page-6-2"></span>**Barcode scanner operation**

ECR operates with barcode scanner USB type, allowing fast sales of articles with barcode label in one of the standards: EAN13, EAN8, UPC-A, UPC-E. The ECR recognizes automatically the barcode type.

### <span id="page-6-3"></span>**Personal Computer communication**

ECR communicates with PC in two main communication modes:

**Programming and reporting communication mode** is handy when the ECR operates independent, but is necessary to summarize and store the sale data.

## **Fiscal printer communication mode for registering sales under PC control.**

In this mode the sales are initiated by the PC. ECR keeps its data processing, accumulated sums in non-volatile memory and stores turnover, VAT sums, counters and events in fiscal memory.

# <span id="page-6-4"></span>**ECR POWER SUPPLY**

# <span id="page-6-5"></span>**Electricity mains supply**

ECR is supplied by external adapter 9.6V/ 2.75A.

# <span id="page-6-6"></span>**Supply by built-in accumulator batteries. Charging**

ECR *TREMOL S25* has option to work with built-in batteries type Li-Pol 7.4V >2000mAh and must be mounted by service center. The accumulator charging is automatic when the ECR is plugged to the electricity mains. Full charge cycle is about 10 hours. With fully charged accumulators ECR prints at least 2000 notes with single sale each and can endure 12 hours in stand-by mode. To provide longest battery life follow these rules:

- 1. Always charge the batteries to maximum level;
- 2. Once plugged out, plug in again after few hours work:
- 3. If the ECR is not used more than 30 days, remove the batteries. .

# <span id="page-7-0"></span>**ECR CONSUMABLES AND THEIR REPLACEMENT**

Depending on the ECR type two thermal paper rolls with following specifications: :

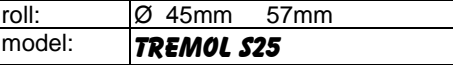

# <span id="page-7-1"></span>**Paper roll replacement (feeding)**

ECR monitors the availability of receipt and journal tapes and when it runs out of either of them its operation is suspended and the message  $N_0$  PAPER is displayed.

- **-** Open the cover printer by lifting the lever.
- **-** Remove the seals of the new tape. Place the tape with their heat-sensitive surface down.
- **-** Pull the loose end outside the groove and close the printer cover with slight push.
- **Press the CL** key the ECR resumes operation

# <span id="page-7-2"></span>**HOW TO USE THE PRESENT MANUAL**

ECR operation manual provides numerous examples of its functions. The examples follow a certain order, which is:

*Text at the left of this symbol describes a concept, rule or function.* 

*Text beside this symbol describes what is necessary to do to accomplish a function.* 

Example: *Text on the side explains exactly what is shown in the example:*:

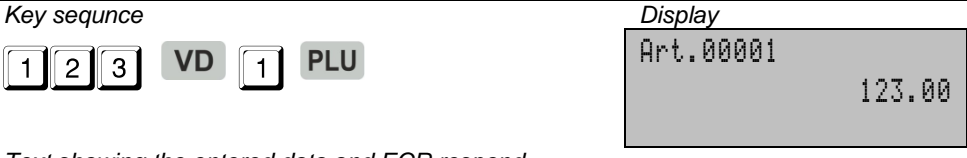

# *Text showing the entered data and ECR respond.*

# <span id="page-7-3"></span>**INSTALLATION AND PUTTING INTO OPERATION**

- *The installation of ECR is programming of obligatory receipt attributes, the tax group parameters as well as the desired number of article departments, operators, etc.*
- *The initial setting into operation (fiscalization) is a procedure for activation of the fiscal memory of the ECR. It should be performed by a representative of the service provider stated in the ECR passport in the presence of the tax-liable person.*
- *The installation of the ECR should be performed by an authorized specialist.*

# <span id="page-7-4"></span>**TYPES OF DOCUMENTS ISSUED BY ECR**

 *All issued by the ECR documents have header containing data for the tax-liable person and the trade object and footer with advertising text, receipt number, date and time of the receipt, receipt type (fiscal or non-fiscal), and the ECR serial number. Until putting* 

*into operation all receipts issued by the ECR has caption "***RECEIPT***". The turnovers are stored only into operation memory of the device.* 

 *After putting into operation the sale receipts, daily fiscal reports and fiscal memory reports are with caption "***FISCAL RECEIPT***". The daily turnovers are stored in the fiscal memory. All other receipts have caption "***SERVICE RECEIPT***".*

 *Except the information in receipts (bons), ECR prints and other service information in PROGRAMMING mode and in diagnostics. This information is not printed in the format shown above (no title and lines with ad text, serial numbers, etc.)*

 *Caution!!! Only ECR with activated fiscal memory can be used to register fiscal sales.*

# <span id="page-8-0"></span>**ACCESSING THE OPERATION MODES OF ECR**

**1** The operation modes of the ECR are selected by pressing the **UMODE** or *keys and entering the password with the keyboard.* 

 *The passwords can be changed in "Programming" operation mode. If password for "Programming" mode is lost, please contact the service institution.* 

*Operation modes and their default passwords are:*

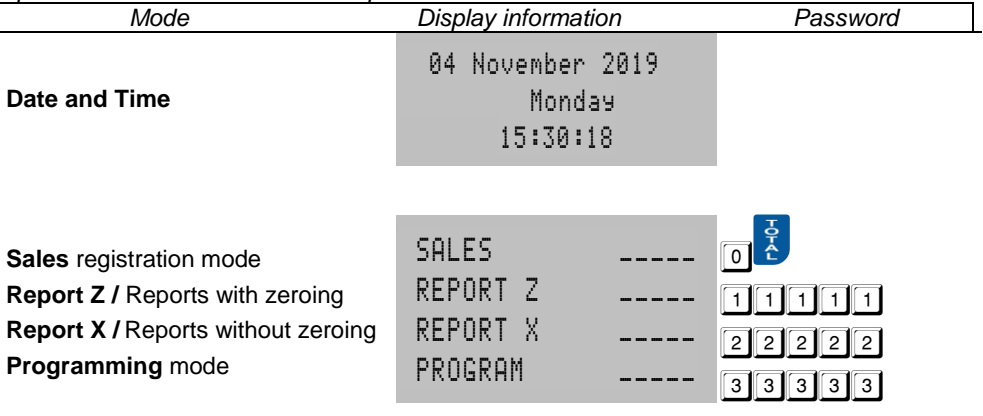

<span id="page-9-0"></span>**PROGRAMMING**

# <span id="page-9-1"></span>**DEFINITION OF PROGRAMMING. BASIC PRINCIPLES**

 *The programming of ECR is the process of setting-up the cash register by defining the parameter values corresponding to its point of sale and user requirements. The programming is performed in "PROGRAM" operation mode.*

Example: *enter PROGRAM MODE*

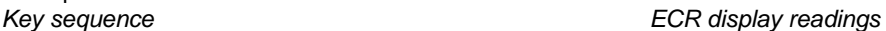

3 VAT groups

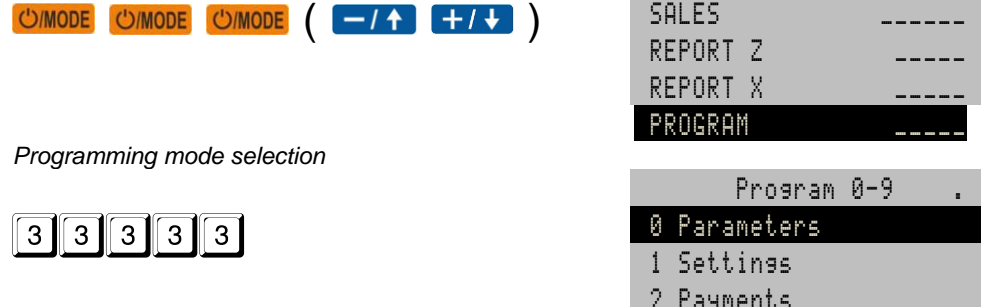

*The display reading shows that ECR is in programming mode and awaits sub-mode selection.*

# <span id="page-9-2"></span>**Programming modes**

 *The ECR is programmed in sub-modes, which are selected from scrolling menu*   $\frac{1}{\pi}$  **or by pressing the corresponding key:** 

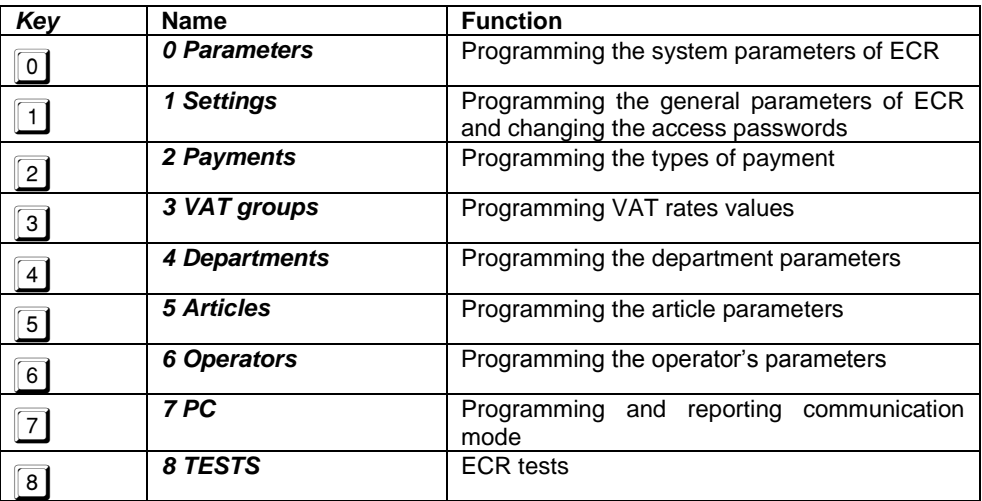

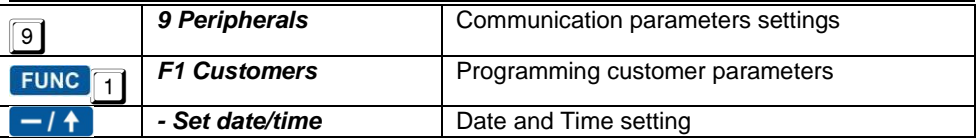

# <span id="page-10-0"></span>**Functional keys**

*In all programming sub-modes the key* **CANCODE** cancels the operation and returns the ECR *in the previous menu.* Use  $\left| + \frac{1}{2} \right| = 1 + \frac{1}{2}$  keys to select the function from scrolling menu.

*In sub modes for items: payments, VAT rates, departments, articles, operators keys* 

and **ST** scrolls through the item in order. Using  $H \cup H$  **Fig. 11** keys scrolls the item *parameter.*

*Prints Help and general ECR values. The other functional keys are defined for each mode.* 

# <span id="page-10-1"></span>**Digital values programming**

*The input of digital values is done by*  $\boxed{0}$  *to*  $\boxed{9}$  *and*  $\boxed{\cdot}$  *and a functional key.* 

# <span id="page-10-2"></span>**Parameters programming**

*Parameters are set by selection the parameter from menu and pressing the*  $\frac{1}{2}$  key. To *change the parameter, press the key again.*

# <span id="page-10-3"></span>**Characters programming (names)**

*Names are entered in particular sub mode. To enter this mode press*  $\frac{1}{2}$  key. Characters *can be entered by keyboard. Each number key types few letters by pressing the key repeatedly.* 

# **Functional keys table in names programming mode**

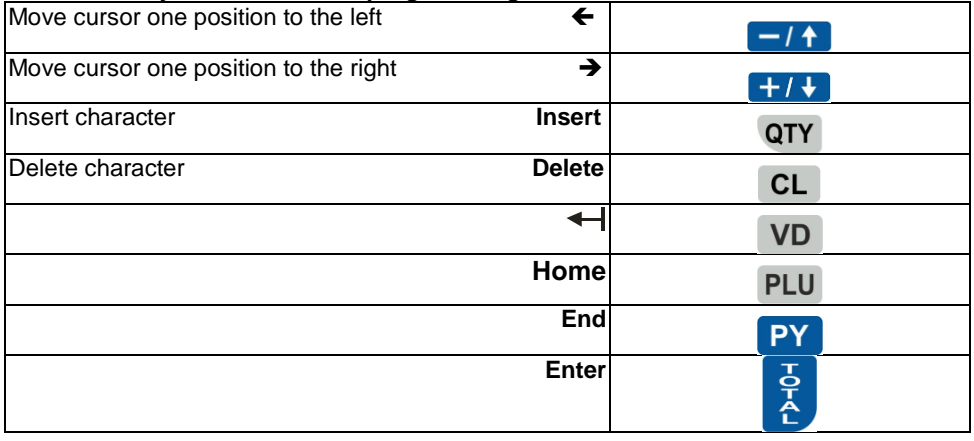

# **Functional keys**

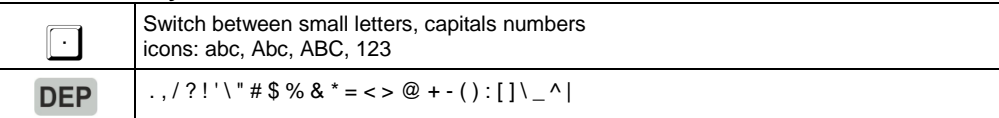

# **Table for key meanings**

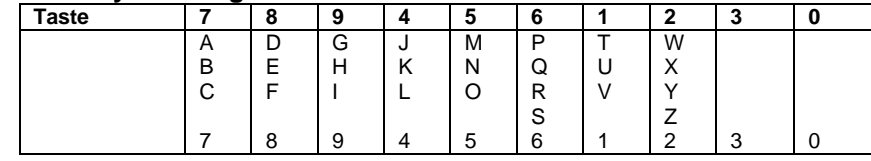

# <span id="page-12-0"></span>**PROGRAMMING THE SYSTEM PARAMETERS OF ECR [MODE 0]**

 *By the system parameters the ECR can be configured according the store characteristics and client demands. There is scrolling menu with choice of system parameters as shown in the bellow table:*

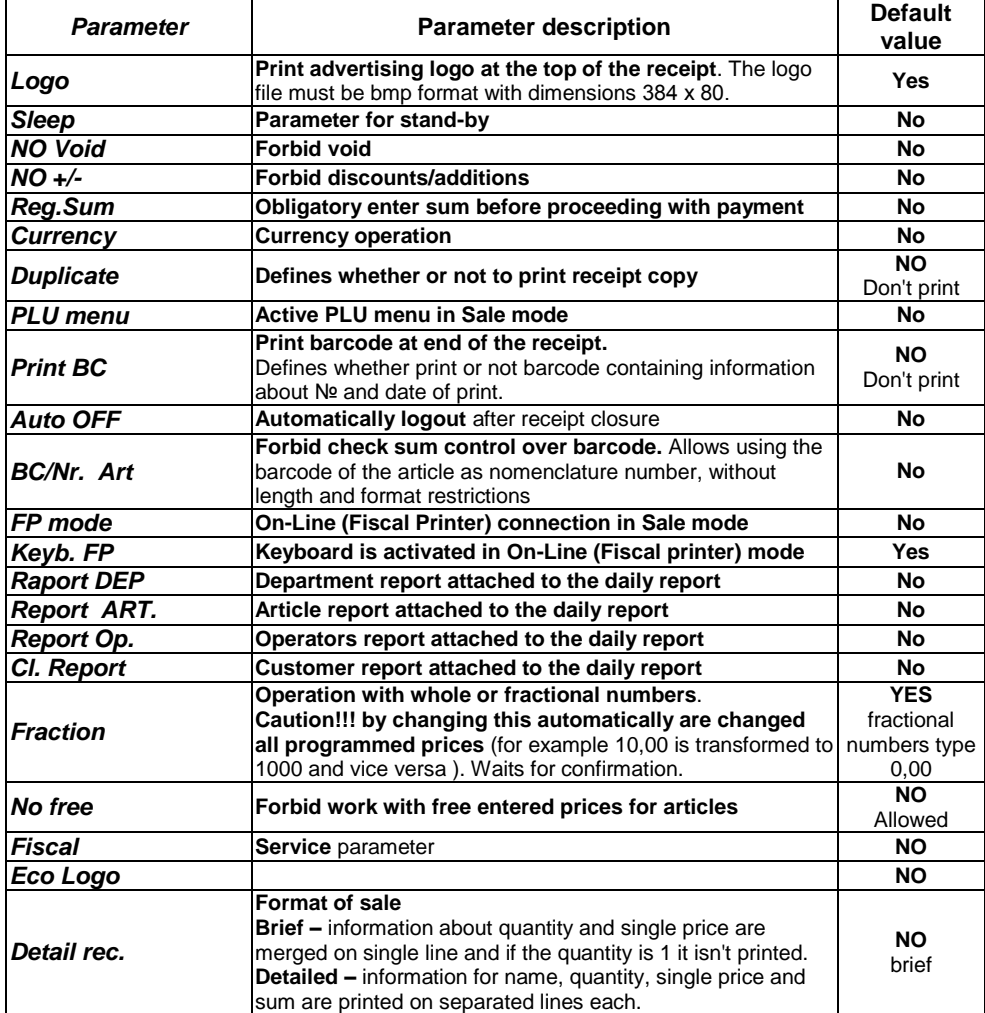

### <span id="page-13-0"></span>**GENERAL PARAMETERS -SETTINGS**

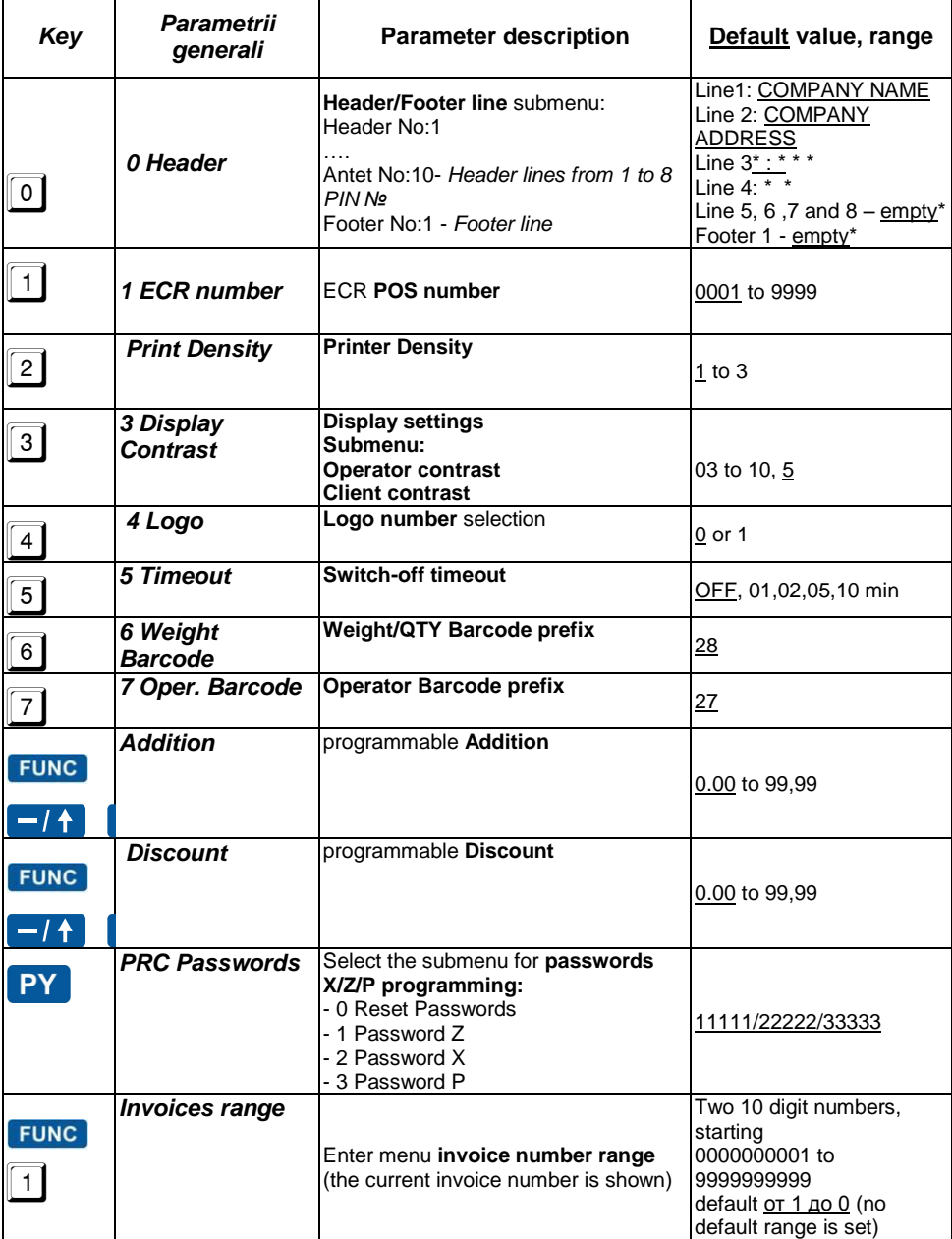

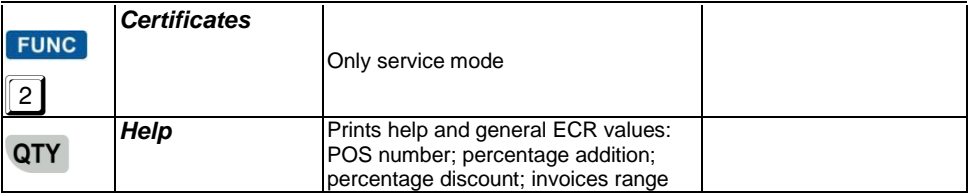

# <span id="page-14-0"></span>**PROGRAMMING NAME OF PAYMENT AND EXCHANGE RATE [2]**

 *ECR may operate with five different types of payment with following characteristics:*

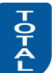

- **main CASH 0** *key* (prints always **CASH**), at the display is shown the **main CASH** of  $\frac{1}{2}$  (prints always **CASH**), at the display is shown the *programmed name (default — national currency);*
- *additional 1, 2 and 3 with programmable name and option to disable it;*
- *currency with programmable name and exchange rate to main payment and enabled only when system parameter CURRENCY = YES).*

Function keys:

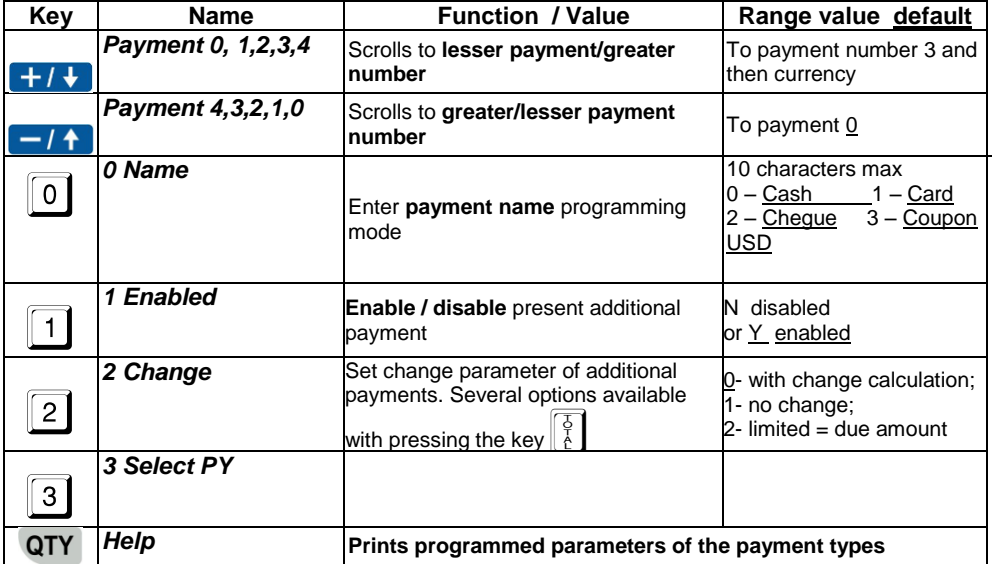

# <span id="page-14-1"></span>**VAT RATES PROGRAMMING [3]**

 *ECR operates with five VAT Rates (A, B, C, D and E) with programmable rate*  values. When registering sale, the turnover is accumulated to one of the VAT Rate *registers according to article or department VAT Rate Group attachment.*

Function keys:

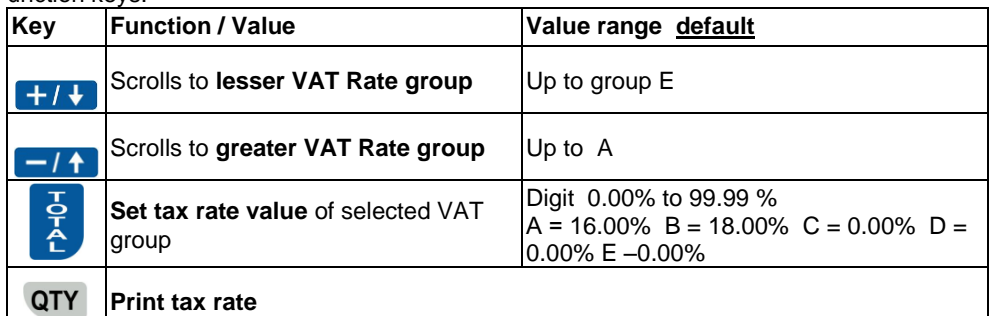

 *Caution!!! Tax values are regulated by law. Change of these values are stored in the FM together with the next daily report. Programmed only if necessary!*

# <span id="page-15-0"></span>**DEPARTMENT PROGRAMMING [4]**

*Departments are used to separate the turnovers with common characteristics.* 

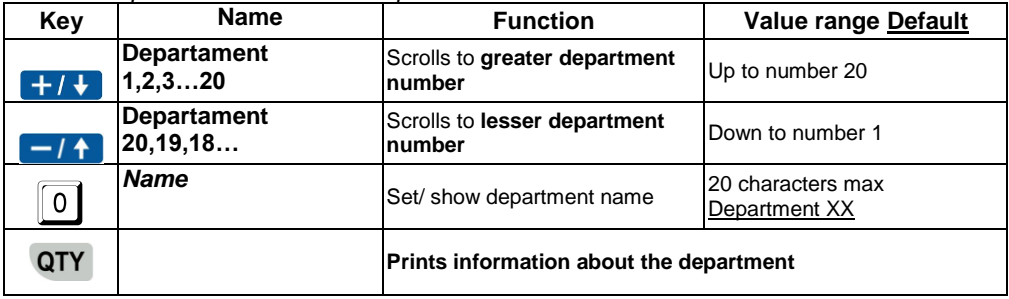

# <span id="page-15-1"></span>**ARTICLE PROGRAMMING [5]**

 *Articles are used to register easy sales of items or service by PLU number or barcode with programmed or entered price. Using of articles allows stock watch, as well as their grouping in departments.*

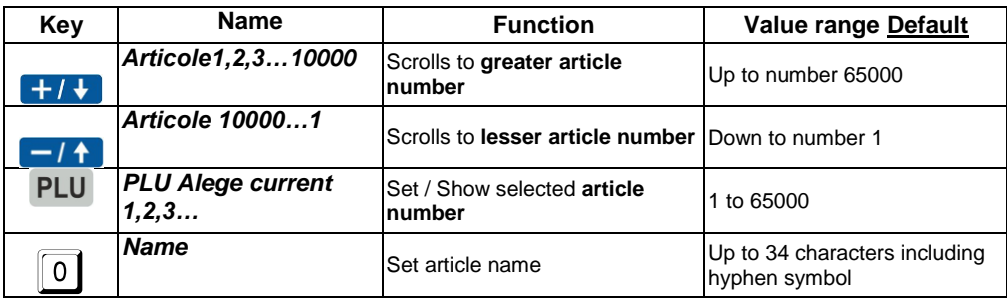

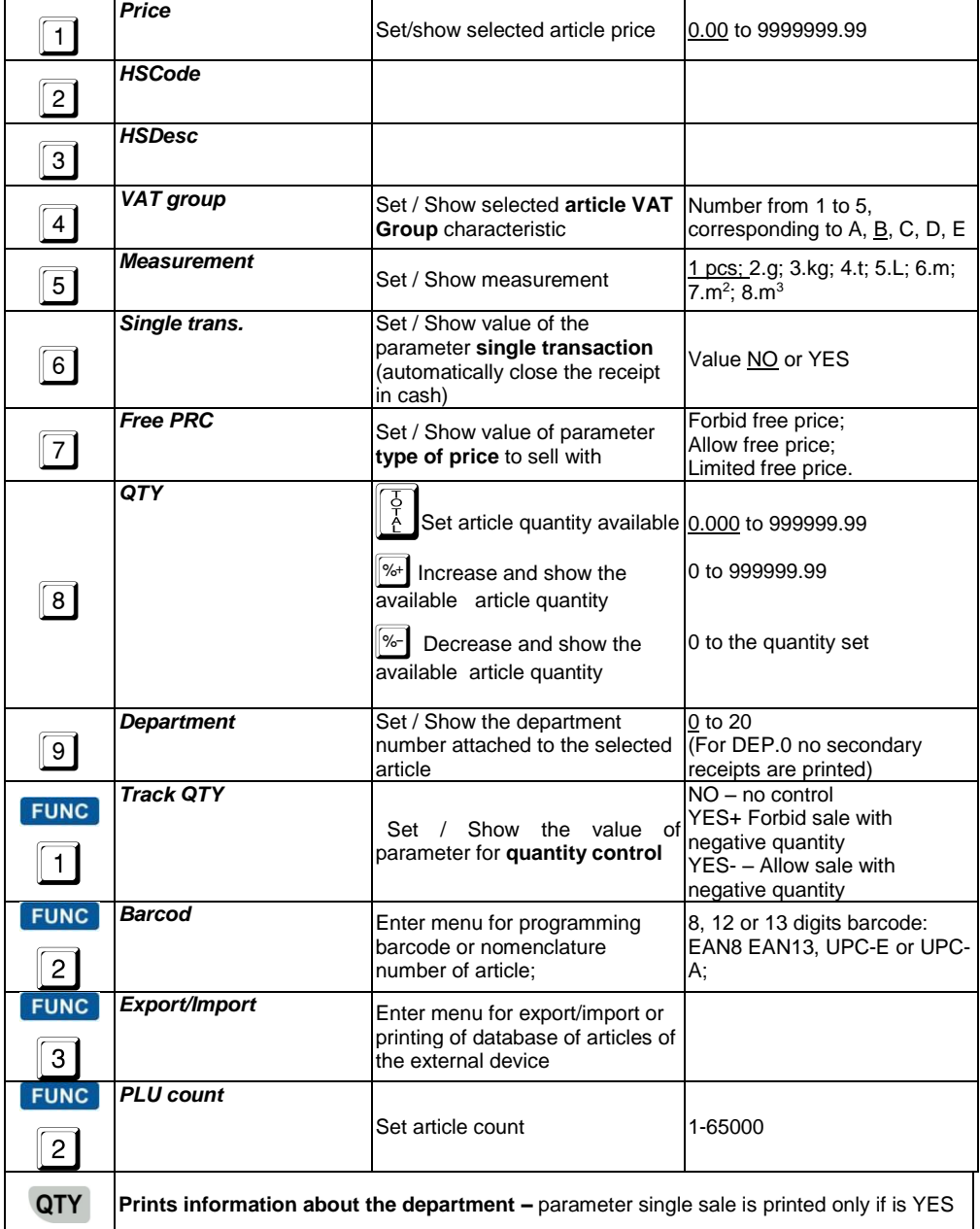

# <span id="page-17-0"></span>**Programming article barcode by barcode scanner**

*Choose article. Read the article barcode on the label with the connected to ECR and setup*  barcode scanner. If the barcode is read correctly, a little sound signal is emitted and the *barcode is printed. ECR doesn't allow identical barcodes for different article.* 

# <span id="page-17-1"></span>**OPERATORS PROGRAMMING. [6]**

 *ECR allows operation with up to 20 operators. Default ECR works with 1 operator with password "0". If more operators are needed first must set their number, and then login names and passwords.*

Function keys:

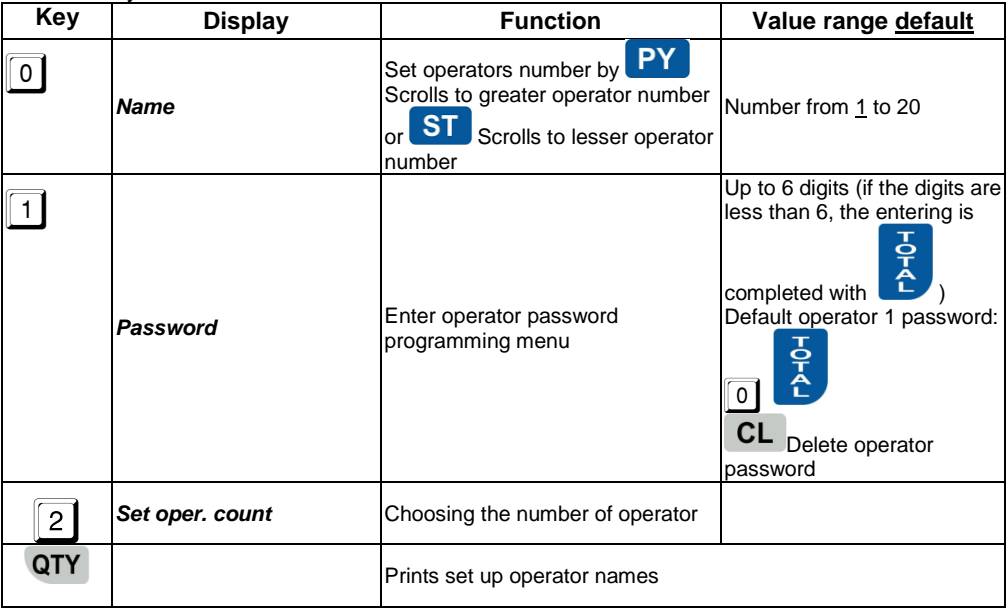

# <span id="page-17-2"></span>**Programming operator password by barcode scanner.**

 *Choose operator. Programming of barcode password is same as article barcode*  with prepared in advance barcodes for different operators. ECR doesn't allows same *barcodes for different operators.* 

- *Login into sales mode is possible both with barcode passwords or manually.* 
	- *The operator barcode is with 13 digits. Barcode reading of the digits is as follows:*
		- *2 digits – barcode prefix (programmed in general ECR parameters)*
		- *3 digits – first three digits of the password in reverse order*
		- *2 digits – division by 100 remainder of the product of before three digits*
		- *3 digits – next first three digits of the password in reverse order*
		- *2 digits – division by 100 remainder of the product of before three digits*
		- *1 digit – barcode checksum*

# <span id="page-18-0"></span>**CONNECTION WITH PC IN PROGRAMMING AND REPORTING LINE MODE [7]**

*ECR receives commands from PC interface. Display reading in this mode is:*

-- Line --

# <span id="page-18-1"></span>**ECR SYSTEM TESTS.[8]**<br>(i) In this mode is po

- *In this mode is possible to check functionality of different ECR modules.* 
	- *By pressing a key are started these system tests:*

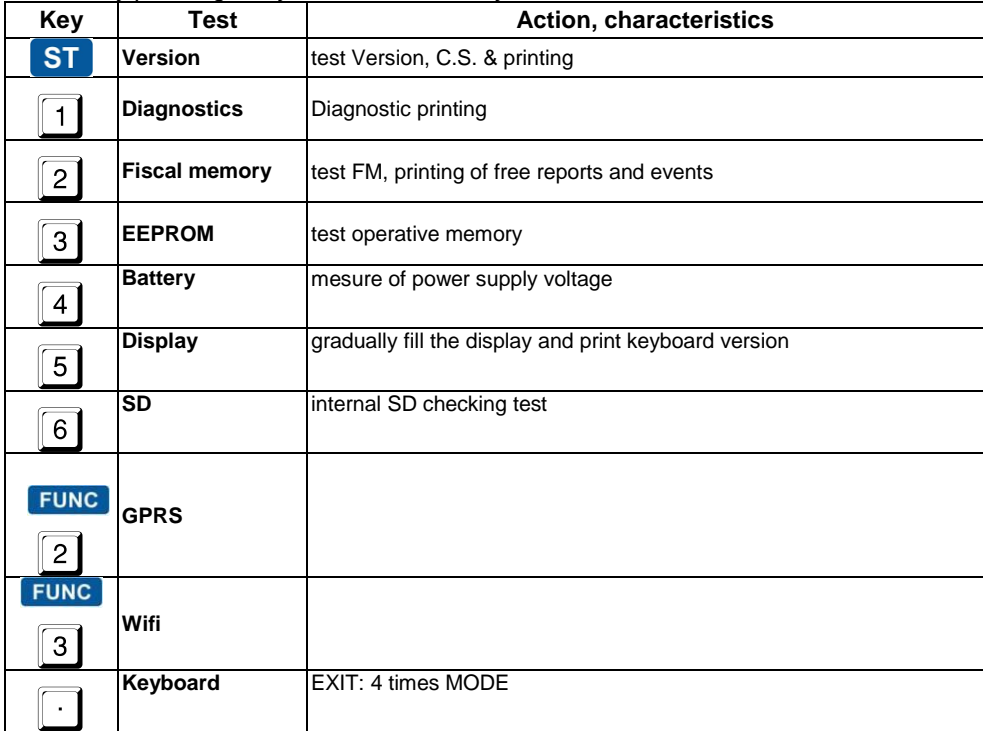

# <span id="page-18-2"></span>**SET COMMUNICATION PARAMETERS [9]**

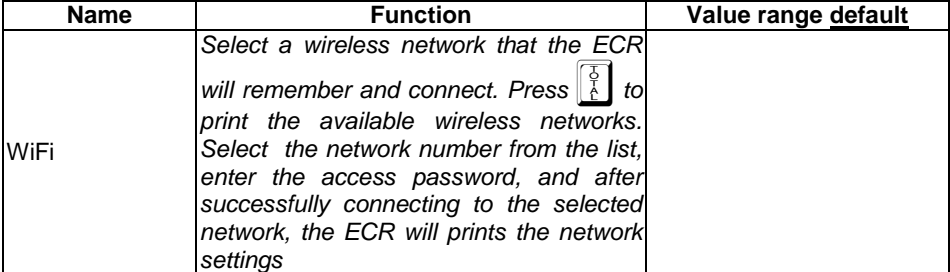

# <span id="page-19-0"></span>**PROGRAMMING CUSTOMERS DATA BASE [PROGRAM F1]**

*In this mode is possible to program customers data.* 

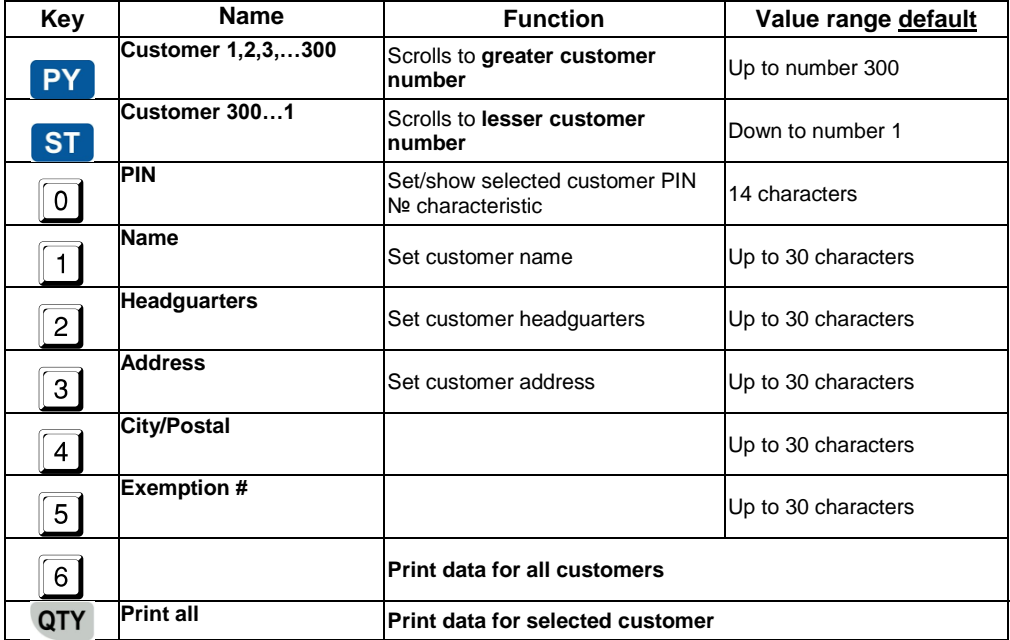

# <span id="page-19-1"></span>**SET DATE AND TIME**

 *Date and time can be set with date and time not earlier then the last document stored in EJ or last fiscal record in FM.*

 *To enter date later with more then one day from the present the ECR requires confirmation by enter it again.*

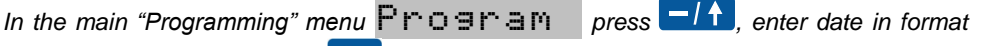

*DD-MM-YY and confirm with . After date set the time in format HH-MM and confirm* 

 $'$ . New date and time are printed.

# <span id="page-20-0"></span>**"SALES" mode**<br>**there are describe**

*Here are described the operation in STORE operation mode.*

# <span id="page-20-1"></span>**SALES ACCESS. FUNCTIONAL KEYS**

The sales mode is accessible by login password.

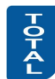

*The password is 6 digits max. If the password is shorter press and the password is 6 digits max. If the password is shorter press* **<b>***a after entering the password.*

# **Functional keys**

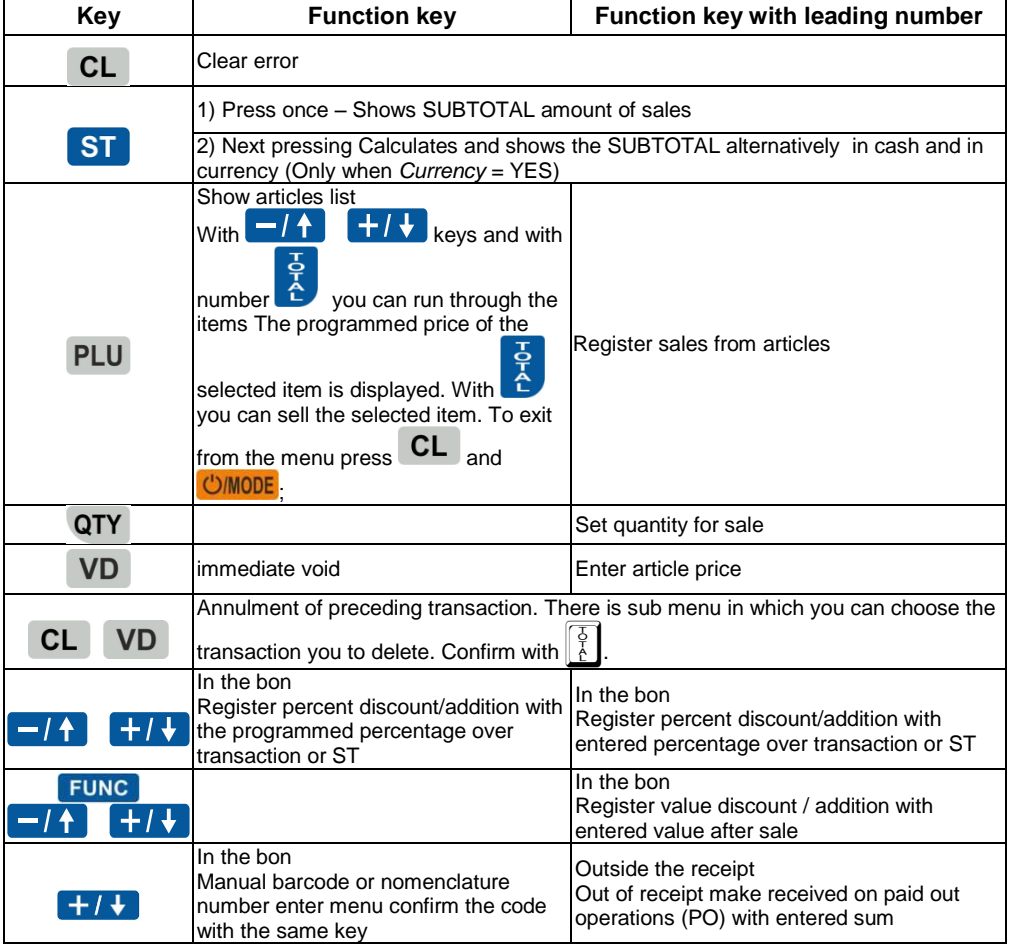

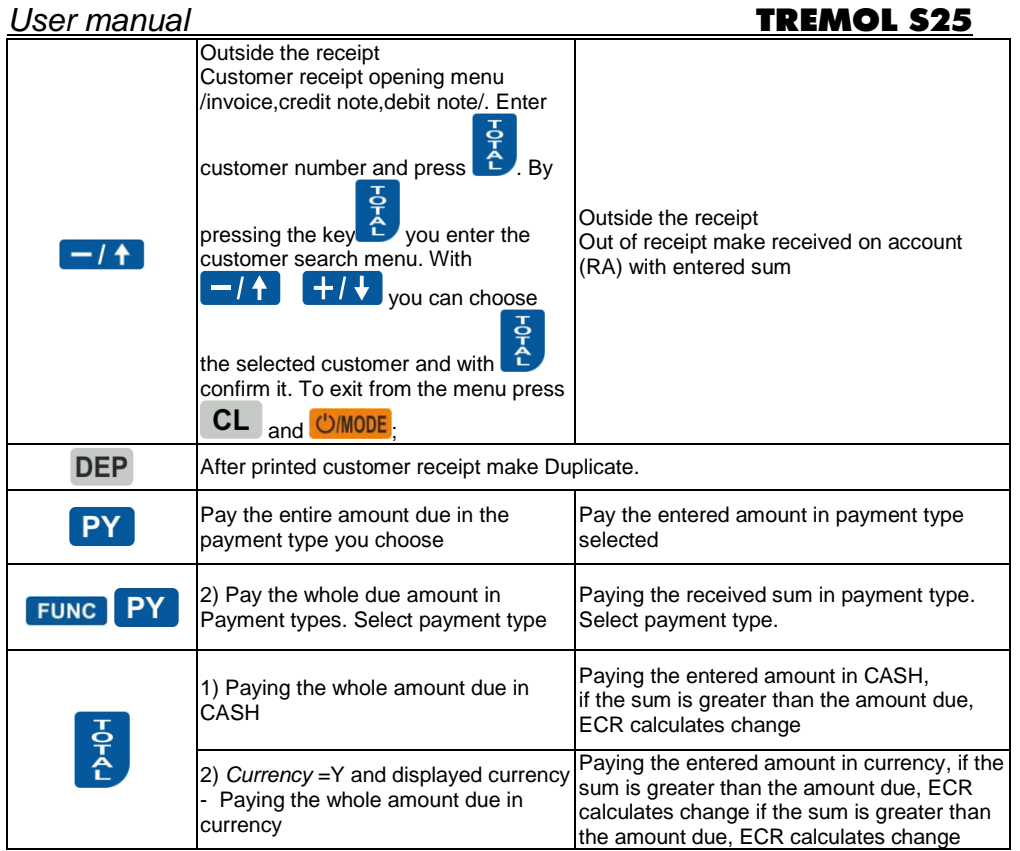

# <span id="page-21-0"></span>**BASIC PRINCIPLES WHILE WORKING IN SALES MODE. RESTRICTIONS**

*By registering a sale the ECR begins printing client fiscal receipt*

 *To close the receipt must pay the whole amount in one or several pay types until the amount due is reached.*

*When payment is started only other payment and subtotal are allowed.*

 *Percentage discount and additions can be made over last transaction and subtotal. In the second case the discount / addition is distributed over the sales.*

 *Value discount and additions can be made over last transaction and subtotal. In the second case the discount / addition is distributed over the sales*

*Voids are possible only before payment has begin.*

 *Immediate void corrects the last transaction – sale or discount / addition. Void can be done several time until all sales are cleared.* 

*Voidation corrects any sale in the receipt .*

 *When made voidation of sale with made discount / addition the sale is cleared together with the discount / addition.*

 *When no sale receipt is started can make received on account or paid out operations.*

*Receipt copy can be printed only once after right the receipt closure.*

*Some operations can be restricted by right parameter.*

# <span id="page-22-0"></span>**ARTICLE SALE USING BARCODE SCANNER**

*Scan the article barcode. The article must have programmed barcode and price. If the barcode matches with any article the sale is registered. Before scan is possible to set quantity and price.*

 *ECR supports only barcodes compliant to EAN13, EAN8, UPC-A and UPC-E standards. If working with unique barcodes, they must be programmed (see 2.2).*

 *Weight barcode can be used a variant of EAN13. This type of barcode contains information about the number of the article in ECR and its quantity (up to 5 categories). It is not necessary to program this type of barcodes as article parameters. Only the first two digits need to be programmed, in the general parameters of ECR. (see 2.2).*

The ECR interprets the barcode digits as follows:

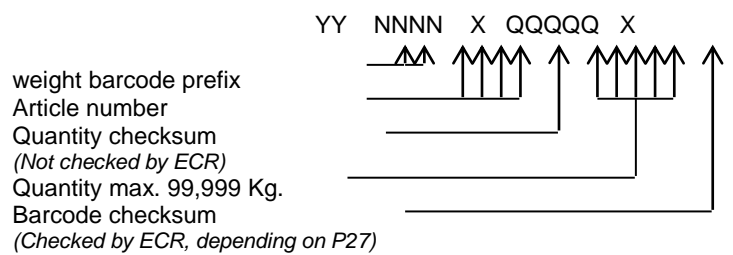

# <span id="page-22-1"></span>**CURRENCY OPERATION. SUM CALCULATION. PAYMENT. CHANGE TYPE**

 *When Currency = YES, ECR changes its functionality in the following way: the*  receipt is printed also the total amount calculated in currency using the programmed *exchange rate; calculation and displaying of subtotal in currency is possible; payment in currency.*

 $\Xi$  After calculating the subtotal by pressing again  $\text{ST}$ , the sum is displayed in *currency and when the button is pressed again the sum is displayed back in cash.*

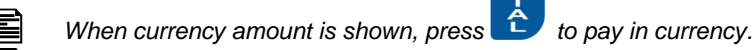

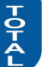

 *If before pressing the key a sum was entered and its greater then amount due a change is calculated in* currency*.*

 *When working with some values for rate and sums is possible to have some rounding mistakes.*

# <span id="page-22-2"></span>**PRINT INVOICE RECEIPT**

 *ECR can print customer receipts /invoices/ credit note/ debit note /. The receipt has the following additional properties: daily invoice number; customer data field – the identification and VAT numbers of the customer are entered before receipt beginning.*

*To issue an invoice it is necessary to press the key*  $\boxed{\phantom{0}I}$  before the opening *receipt. Input of a number of programmable database with customers and then* 

*press .To issue an invoice for customer without programmed details have to* 

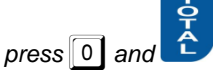

*Enter mode for customer details (symbols programming).*

**1** Refusal of issuing an invoice is possible by pressing the key **CIMODE**, before *marking the sales.*

24

# <span id="page-24-0"></span>**ECR Reports**

 *The ECR reports contain information about all sales, money flow, stock movement. Depending on the chosen report, reading or reading with clearing of the reports is performed.* 

# <span id="page-24-1"></span>**REPORT Z**

*To select one press the corresponding key.* 

*Functional keys:* 

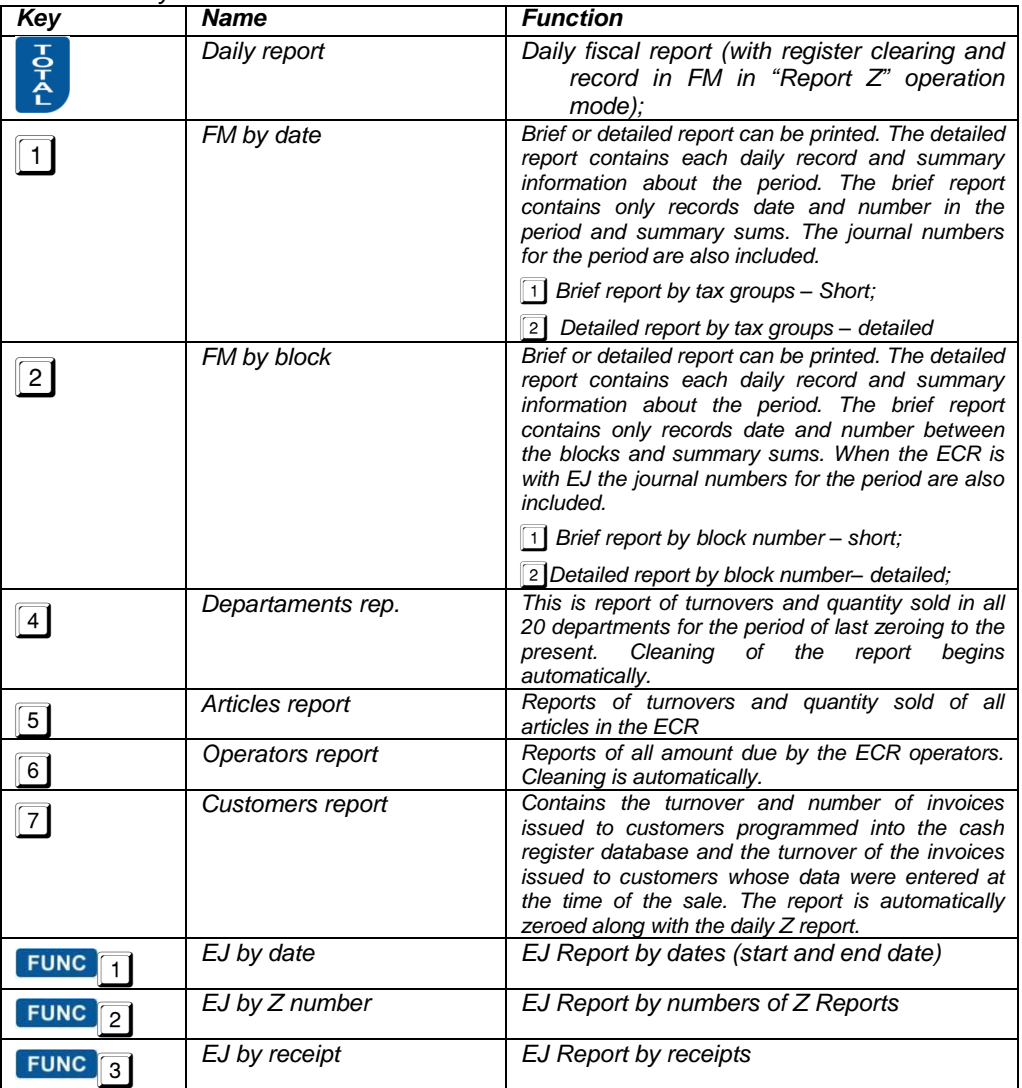

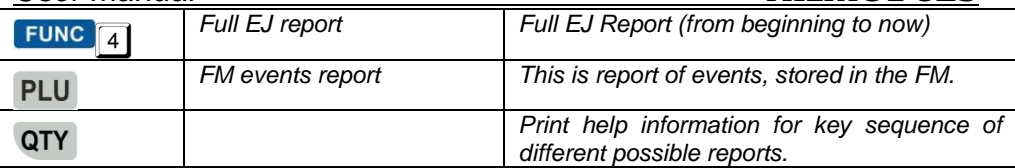

# <span id="page-26-0"></span>**REPORT X**

Functional keys:

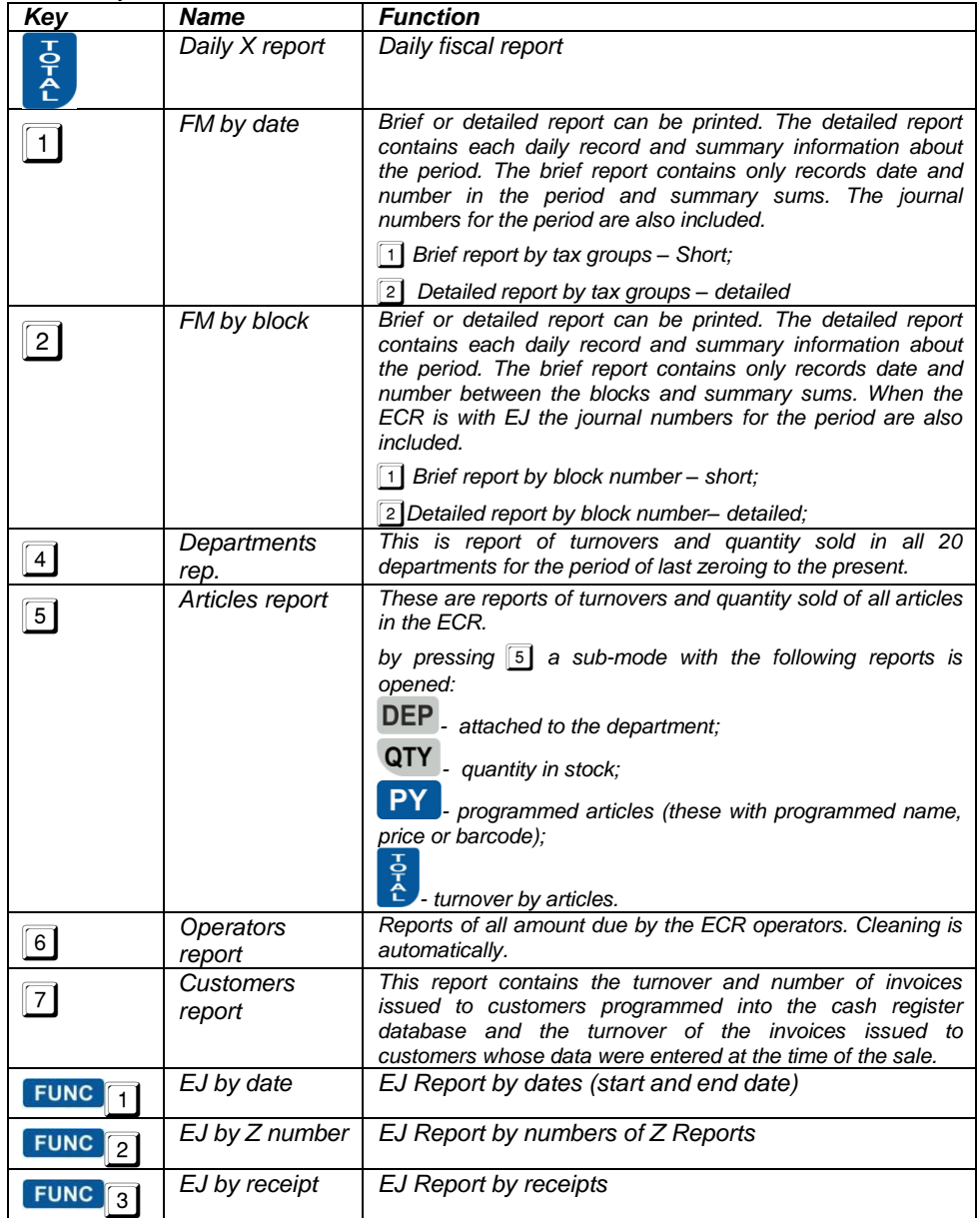

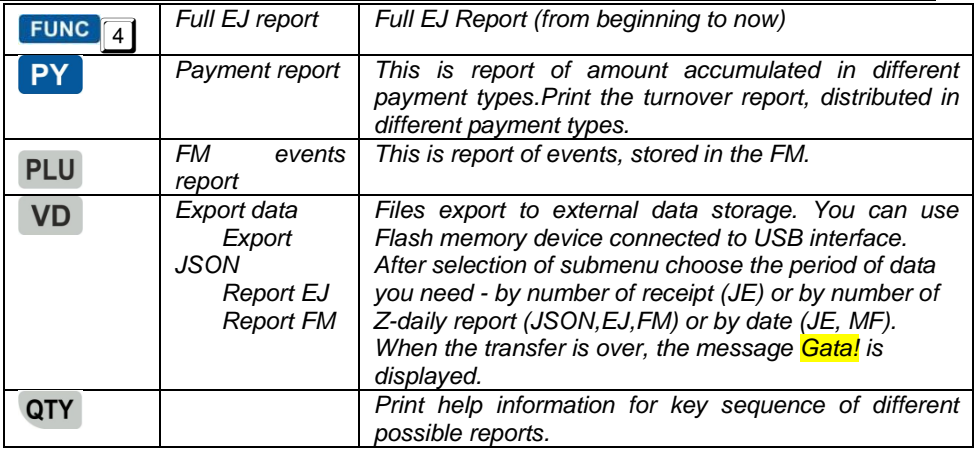

**-** *The daily financial report with zeroing and record in FM, when the selected mode is "Report Z", in this case the clearing begins automatically.*

**-** *The information is for the period from the previous report with zeroing until now.*

**-** *By the help of Parameter Raport DEP /Departments in Daily Report/ , Raport ART /Articles in Daily Report/ and Parameter Raport OP. is possible automatically to start reports of departments, articles and operators. In this case they are printed before the daily report and cleared without confirmation. The printing continues after power breaks also. Their self-starting in mode "Reports Z" is prohibited.*

**Caution!!!** Daily Fiscal Reports with zeroing and FM record must be made every day to summarize the daily turnovers. They are important documents and must be kept in the way stated in the law.

- *Daily Fiscal Report is cleared without confirmation and the printing continues after power break also.*
- *Fiscal Memory contains daily records with information about accumulated turnovers in each VAT Group with record date and number. Besides daily records, FM contains information about following events: put into operation, VAT Class percent change, numbers format change, reset RAM, Electronic Journal reset.*
- *Fiscal memory reports can be made in each one of the "Report X" or "Report Z".*
- *Each started EJ Report can be stopped with pressing .*
- *EJ reports in not formed as receipt. It have a header but finish with row contains data and time.*

# <span id="page-28-0"></span>**ERRORS AND RESTRICTIONS DURING ECR OPERATION**<br> **O** *During the*

 *During the operation of ECR are possible errors because of misuse, registers overflow or other restrictions.*

# <span id="page-28-1"></span>**DISPLAYED MESSAGES**

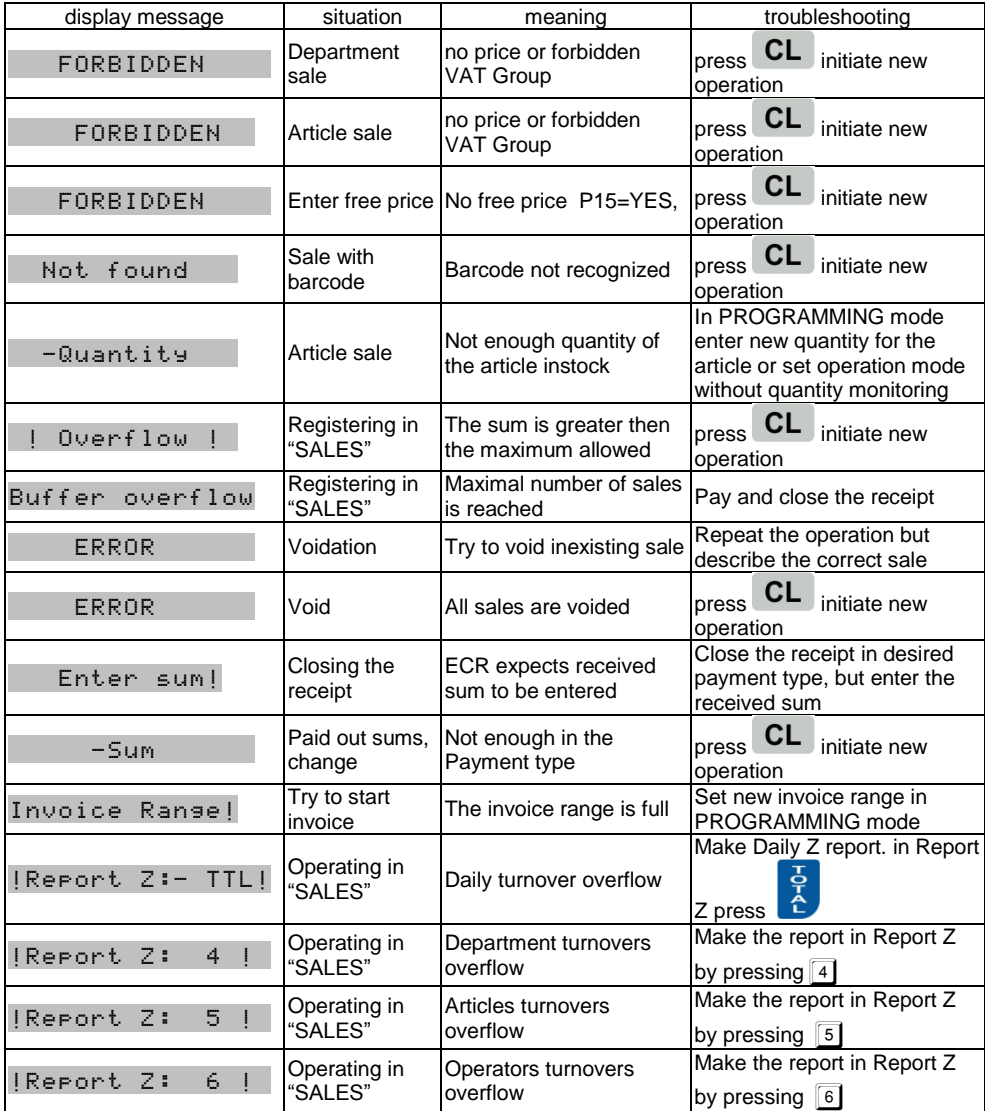

# <span id="page-29-0"></span>**PRINTED ERROR AND RESTRICTION MESSAGES**

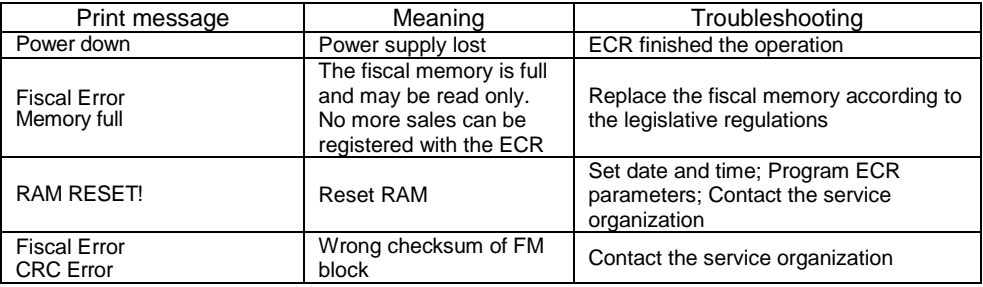

# <span id="page-29-1"></span>**PROGRAMMING RESTRICTIONS**

 *ECR will not allow the programming of some parameters until some reports are made. List of the parameters follow:* 

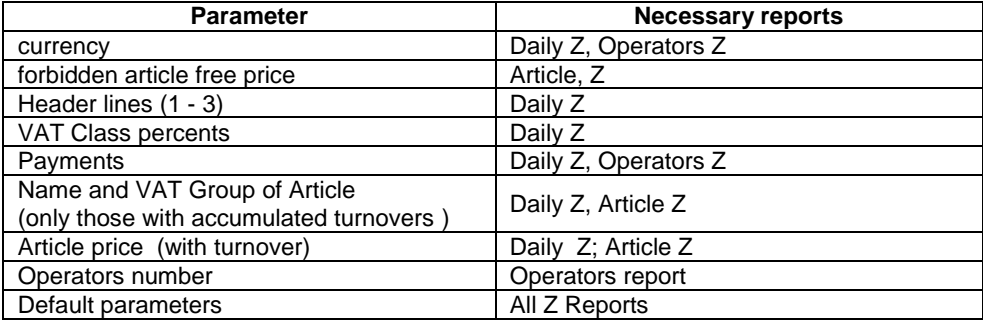

Notes:

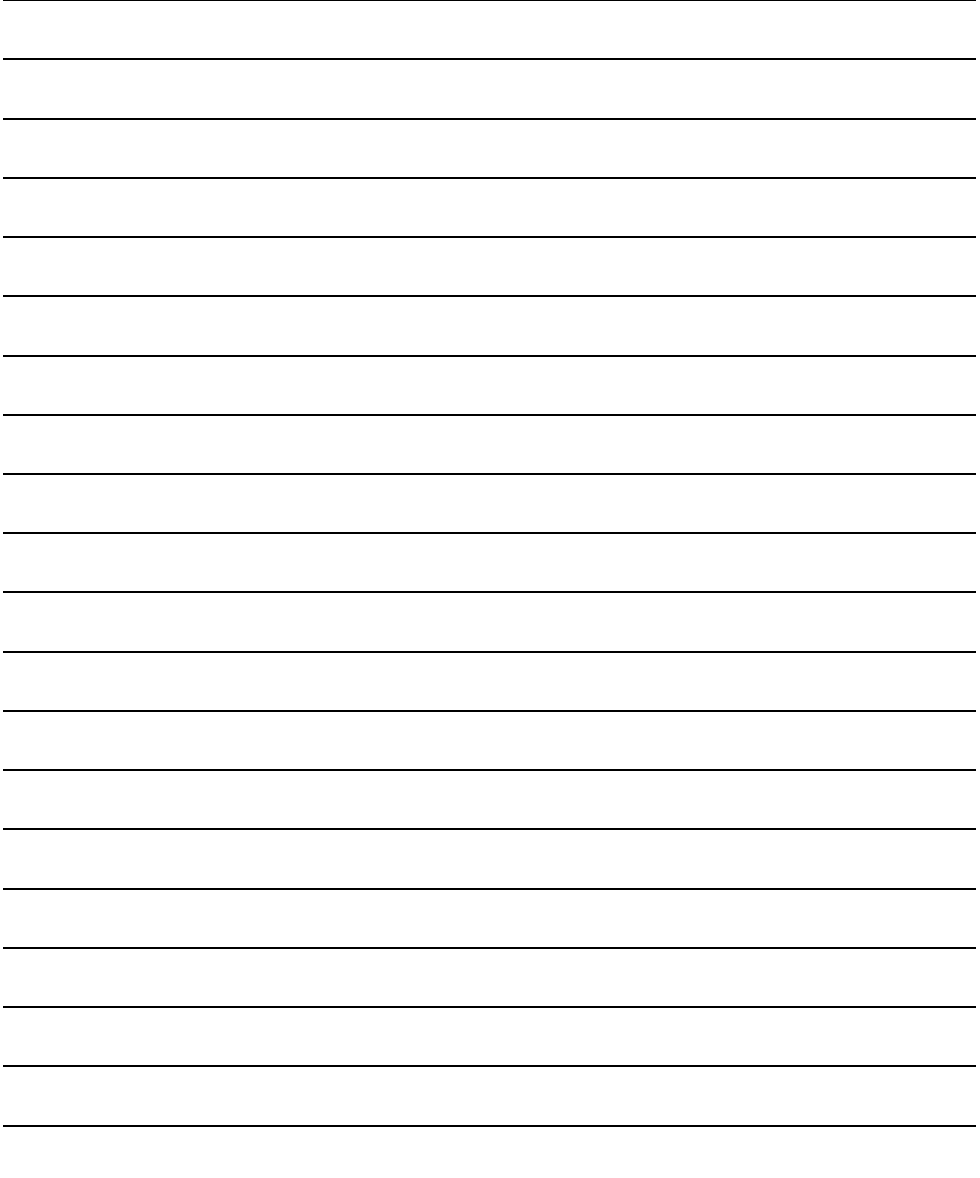